## **Theme / admin customizations**

## Footer CTA – adding it to Cornell Giving 'campaign' template

1. **File:** /wp-content/plugins/cornell-content/config/fields/cta-add.php

In this file, the campaign post-type ('campaign') needs to be included in the array, on line 16:

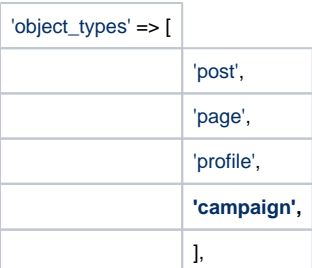

## 2. **File:** /wp-content/themes/cornell-giving/template-landing-giving-flow.php

This is the campaign template file. The footer CTA function needs to be added for that functionality:

Line 42: <?php Helper\get\_fullwidth\_cta(); ?>

## 3. **File:** /wp-content/themes/cornell-giving/template-landing-giving-flow.php

In the same campaign template file, the Helper file needs to be imported into the template:

Line 9: use ReaktivStudios\Cornell\Helper